# Requirements

- # Prepare six 512MB SCSI HDs and four 512MB IDE HD for testing dd command on vmware.
- # Ten HDs are used to build five 1GB HDs striped with MD.
- # I know I can create a Phisical Volume from a partition.

# But I avoid that it becomes complecated to manage disks :)

### **How to create a LVM2-mirrored Logical Disk with MDed Phisical Drive**

#### **1.Create MDs**

[root@host ~]# mdadm --create /dev/md0 --level=0 --raid-devices=2 /dev/sdb /dev/sdc mdadm: array /dev/md0 started. [root@host ~]# mdadm --create /dev/md1 --level=0 --raid-devices=2 /dev/sdd /dev/sde mdadm: array /dev/md1 started. [root@host ~]# mdadm --create /dev/md2 --level=0 --raid-devices=2 /dev/sdf /dev/sdg mdadm: array /dev/md2 started. [root@host ~]# mdadm --create /dev/md3 --level=0 --raid-devices=2 /dev/hda /dev/hdb mdadm: array /dev/md3 started. [root@host ~]# mdadm --create /dev/md4 --level=0 --raid-devices=2 /dev/hdc /dev/hdd mdadm: array /dev/md4 started.

## **2.Create PVs**

[root@host ~]# pvcreate /dev/md0 Physical volume "/dev/md0" successfully created [root@host ~]# pvcreate /dev/md1 Physical volume "/dev/md1" successfully created [root@host ~]# pvcreate /dev/md2 Physical volume "/dev/md2" successfully created [root@host ~]# pvcreate /dev/md3 Physical volume "/dev/md3" successfully created [root@host ~]# pvcreate /dev/md4 Physical volume "/dev/md4" successfully created

# **3.Check PVs**

[root@host backup]# pvs -v

Scanning for physical volume names

Wiping cache of LVM-capable devices

PV VG Fmt Attr PSize PFree DevSize PV UUID /dev/md0 mirrorvg lvm2 a- 1020.00M 20.00M 1023.88M 0pOgXK-Kmd8-fDRT-HhKC-I2U1-WMCU-ahgy3f /dev/md1 mirrorvg lvm2 a- 1020.00M 20.00M 1023.88M yUZp2F-TNXS-TPTo-agfT-pAp2-fYwP-CRefNl /dev/md2 mirrorvg lvm2 a- 1020.00M 1016.00M 1023.88M rE52kh-1BKx-Q2AI-AbQm-kacl-STsK-9VYRIu /dev/md3 lvm2 -- 1023.69M 1023.69M 1023.88M Ue95Yr-43gw-AF5U-iORH-2f81-WDxm-qAzjGI /dev/md4 lvm2 -- 1023.69M 1023.69M 1023.88M LWOZP7-iTDs-tBSl-VxkA-Tmcv-Cu1f-rsirN1 /dev/sda2 VolGroup00 lvm2 a- 9.88G 32.00M 9.90G TzVhSi-25Oe-4tG7-dU5c-OE1c-Pvzm-5fiuyP

### **4.Create VG**

[root@host ~]# vgcreate mirrorvg /dev/md[012] Volume group "mirrorvg" successfully created

### **5.Check VG**

[root@host ~]# vgs VG #PV #LV #SN Attr VSize VFree VolGroup00 1 2 0 wz--n 9.88G 32.00M mirrorvg 3 4 0 wz--n 2.99G 1.23G

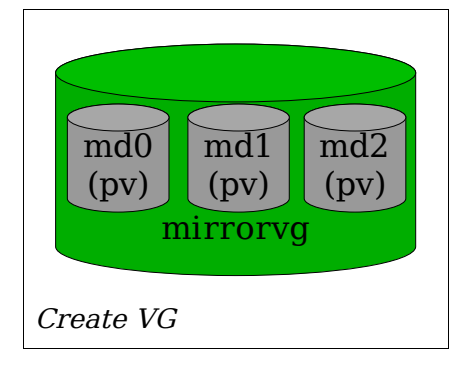

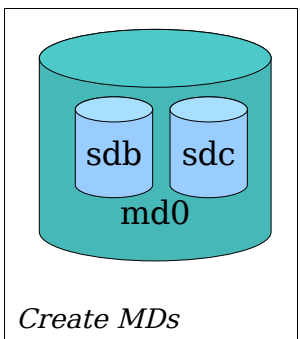

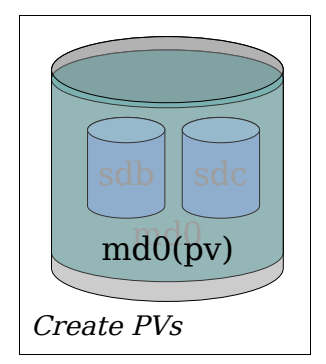

#### **6.Create LVs**

[root@host ~]# lvcreate -n mirrorlv -L 1000m -m1 mirrorvg

#### **7.Check LVs**

```
[root@host ~]# lvs
LV VG Attr LSize Origin Snap% Move Log Copy%
LogVol00 VolGroup00 -wi-ao 9.34G
LogVol01 VolGroup00 -wi-ao 512.00M
mirrorlv mirrorvg mwi-a- 1000.00M mirrorlv_mlog 95.56
[root@host ~]# lvs
LV VG Attr LSize Origin Snap% Move Log Copy%
LogVol00 VolGroup00 -wi-ao 9.34G
LogVol01 VolGroup00 -wi-ao 512.00M
mirrorlv mirrorvg mwi-a- 1000.00M mirrorlv_mlog 100.00
[root@host ~]# lvdisplay -m /dev/mirrorvg/mirrorlv
--- Logical volume ---
LV Name /dev/mirrorvg/mirrorlv
VG Name mirrorvg
LV UUID YiQ0Hx-G1SF-VKmZ-krBp-aEIm-2kpJ-jCBwRX
LV Write Access read/write
LV Status available
\# open 0
LV Size 1000.00 MB
Current LE 250
Segments 1
Allocation inherit
Read ahead sectors 0
Block device 253:5
--- Segments ---
Logical extent 0 to 249:
 Type mirror
 Mirrors 2
 Mirror size 250
 Mirror log volume mirrorlv_mlog
 Mirror region size 512.00 KB
 Mirror original:
 Logical volume mirrorlv_mimage_0
 Logical extents 0 to 249
 Mirror destination:
  Logical volume mirrorlv_mimage_1
  Logical extents 0 to 249
```
#### **8.Show /dev/mapper/**

[root@host ~]# ll /dev/mapper/ total 0 brw-rw---- 1 root disk 253, 0 Nov 9 2005 VolGroup00-LogVol00 brw-rw---- 1 root disk 253, 1 Nov 9 2005 VolGroup00-LogVol01 crw------- 1 root root 10, 63 Nov 9 2005 control brw-rw---- 1 root disk 253, 5 Nov 8 15:34 mirrorvg-mirrorlv brw-rw---- 1 root disk 253, 3 Nov 8 15:34 mirrorvg-mirrorlv\_mimage\_0 brw-rw---- 1 root disk 253, 4 Nov 8 15:34 mirrorvg-mirrorlv\_mimage\_1 brw-rw---- 1 root disk 253, 2 Nov 8 15:34 mirrorvg-mirrorlv\_mlog

### **9.Dump current VG config**

[root@host backup]# vgcfgbackup mirrorvg

### **10.Show VG config**

[root@host backup]# cat /etc/lvm/backup/mirrorvg # Generated by LVM2: Tue Nov 8 16:39:56 2005

```
contents = "Text Format Volume Group"
version = 1
description = "Created *after* executing 'vgcfgbackup'"
creation_host = "host.hogehoge.com" # Linux host.hogehoge.com 2.6.9-22.0.1.EL #1 Tue Oct 18
18:29:40 EDT 2005 i686
creation_time = 1131435596 # Tue Nov 8 16:39:56 2005
mirrorvg {
   id = "L5PWbd-j1UW-Tf3P-ofEw-p3vw-sHLC-0QQ0LJ"
   seqno = 3
   status = ["RESIZEABLE", "READ", "WRITE"]
   extent_size = 8192 # 4 Megabytes
   max lv = 0max\_pv = 0physical_volumes {
       pv0 {
           id = "0pOgXK-Kmd8-fDRT-HhKC-I2U1-WMCU-ahgy3f"
           device = "/dev/md0" # Hint only
           status = ["ALLOCATABLE"]
           pe\_start = 384pe_count = 255 # 1020 Megabytes
       }
       pv1 {
           id = "yUZp2F-TNXS-TPTo-agfT-pAp2-fYwP-CRefNl"
           device = "/dev/md1" # Hint only
           status = ["ALLOCATABLE"]
           pe start = 384pe_count = 255 # 1020 Megabytes
       }
       pv2 {
           id = "rE52kh-1BKx-Q2AI-AbQm-kacl-STsK-9VYRIu"
           device = "/dev/md2" # Hint only
           status = ["ALLOCATABLE"]
           pe_start = 384
           pe_count = 255 # 1020 Megabytes
       }
    }
    logical_volumes {
       mirrorlv {
           id = "YiQ0Hx-G1SF-VKmZ-krBp-aEIm-2kpJ-jCBwRX"
           status = ["READ", "WRITE", "VISIBLE"]
           segment_count = 1
           segment1 {
              start_extent = 0
              extent count = 250 # 1000 Megabytes
               type = "mirror"
               mirror count = 2mirror_log = "mirrorlv_mlog"
              region_size = 1024
               mirrors = [
                  "mirrorlv_mimage_0", 0,
                                                                 VG Config
                                                                           mirrorvg
                                                                     md0
                                                                     (pv)
                                                                      =
                                                                     pv0
                                                                                       md2
                                                                                       (pv)
                                                                                         =
                                                                                       pv2
                                                                              md1
                                                                              (pv)
                                                                                =
                                                                              pv1
```

```
"mirrorlv_mimage_1", 0
          ]
       }
   }
   mirrorlv_mlog {
       id = "RCwgyc-i2AN-W1Sy-Wyaw-Er4Z-D7LH-0m5zGB"
       status = ["READ", "WRITE"]
       segment_count = 1
       segment1 {
          start_extent = 0
           extent_count = 1 # 4 Megabytes
           type = "striped"
           \text{stripe\_count} = 1 # linear
          stripes = [
              "pv2", 0
           ]
       }
   }
   mirrorlv_mimage_0 {
       id = "HRk9g8-CXXx-ikv3-59h0-4ju4-w0jr-g7RUyb"
       status = ["READ", "WRITE"]
       segment_count = 1
       segment1 {
          start_extent = 0
          extent_count = 250 # 1000 Megabytes
           type = "striped"
           \text{stripe\_count} = 1 # linear
           stripes = [
              "pv0", 0
           ]
       }
   }
   mirrorlv_mimage_1 {
       id = "FWQc7j-250Z-2Awi-cWRV-Dc1M-HMb6-qhzX2v"
       status = ["READ", "WRITE"]
       segment count = 1segment1 {
          start extent = 0
           extent_count = 250 # 1000 Megabytes
           type = "striped"
           stripe_count = 1 # linear
           stripes = [
              "pv1", 0
           ]
      }
   }
}
```
#### **11.Edit VG config as follows**

}

Add PVs and edit 'segment1' section of mirrorlv\_mimage\_[01].

Increase extent count to 500 and add stripe  $size = 8$  line in 'segment1' section.

```
# Generated by LVM2: Tue Nov 8 17:09:31 2005
contents = "Text Format Volume Group"
version = 1
description = "Created *after* executing 'vgcfgbackup'"
creation_host = "host.hogehoge.com" # Linux host.hogehoge.com 2.6.9-22.0.1.EL #1 Tue Oct 18
18:29:40 EDT 2005 i686
creation_time = 1131437371 # Tue Nov 8 17:09:31 2005
mirrorvg {
   id = "L5PWbd-j1UW-Tf3P-ofEw-p3vw-sHLC-0QQ0LJ"
   sequo = 5status = ["RESIZEABLE", "READ", "WRITE"]
   extent_size = 8192 # 4 Megabytes
   max_l v = 0max\_pv = 0physical_volumes {
       pv0 {
           id = "0pOgXK-Kmd8-fDRT-HhKC-I2U1-WMCU-ahgy3f"
           device = "/dev/md0" # Hint only
           status = ["ALLOCATABLE"]
          pe_start = 384
          pe_count = 255 # 1020 Megabytes
       }
       pv1 {
           id = "yUZp2F-TNXS-TPTo-agfT-pAp2-fYwP-CRefNl"
          device = \sqrt{dev/md1}" # Hint only
           status = ["ALLOCATABLE"]
          pe_start = 384
          pe count = 255 # 1020 Megabytes
       }
       pv2 {
           id = "rE52kh-1BKx-Q2AI-AbQm-kacl-STsK-9VYRIu"
           device = */dev/mol2" # Hint only
          status = ["ALLOCATABLE"]
          pe start = 384pe_count = 255 # 1020 Megabytes
       }
       pv3 {
           id = "Ue95Yr-43gw-AF5U-iORH-2f81-WDxm-qAzjGI"
           device = "/dev/md3" # Hint only
          status = ["ALLOCATABLE"]
           pe\_start = 384pe_count = 255 # 1020 Megabytes
       }
       pv4 {
           id = "LWOZP7-iTDs-tBSl-VxkA-Tmcv-Cu1f-rsirN1"
           device = "/dev/md4" # Hint only
           status = ["ALLOCATABLE"]
           pe\_start = 384
```

```
pe_count = 255 # 1020 Megabytes
```

```
}
}
logical_volumes {
   mirrorlv {
       id = "YiQ0Hx-G1SF-VKmZ-krBp-aEIm-2kpJ-jCBwRX"
       status = ["READ", "WRITE", "VISIBLE"]
       segment_count = 1
       segment1 {
          start_extent = 0
           extent_count = 500 # 1.95312 Gigabytes
           type = "mirror"
           mirror_count = 2
           mirror_log = "mirrorlv_mlog"
           region_size = 2048
           mirrors = [
              "mirrorlv_mimage_0", 0,
              "mirrorlv_mimage_1", 0
           ]
       }
   }
   mirrorlv_mlog {
       id = "RCwgyc-i2AN-W1Sy-Wyaw-Er4Z-D7LH-0m5zGB"
       status = ["READ", "WRITE"]
       segment_count = 1
       segment1 {
          start_extent = 0
           extent_count = 1 # 4 Megabytes
           type = "striped"
           \text{stripe\_count} = 1 # linear
           stripes = [
              "pv2", 0
           ]
       }
   }
   mirrorlv_mimage_0 {
       id = "HRk9g8-CXXx-ikv3-59h0-4ju4-w0jr-g7RUyb"
       status = ["READ", "WRITE"]
       segment count = 1
       segment1 {
           start_extent = 0
           extent_count = 500 # 2000 Megabytes
           type = "striped"
           stripe_count = 2
           stripe_size = 8 # 4 Kilobytes
           stripes = [
              "pv0", 0,
               "pv3", 0
           ]
       }
   }
```

```
mirrorlv_mimage_1 {
        id = "FWQc7j-250Z-2Awi-cWRV-Dc1M-HMb6-qhzX2v"
        status = ["READ", "WRITE"]
        segment_count = 1
        segment1 {
           start_extent = 0
            extent_count = 500 # 2000 Megabytes
            type = "striped"
            stripe_count = 2
            stripe_size = 8 # 4 Kilobytes
            stripes = [
               "pv1", 0,
               "pv4", 0
            ]
       }
   }
}
```
#### **12.Restore configuration**

[root@host proc]# vgcfgrestore mirrorvg Restored volume group mirrorvg

### **13.Show PVs**

}

[root@host proc]# pvs

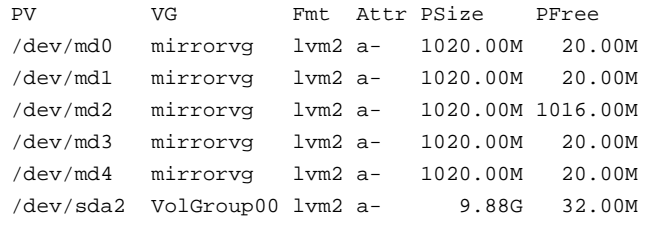

#### **Conclusion**

We can create a LVM mirrored Logical Volume with MDed Phisical Volume. And maybe, we can create a LVM Lineared(Striped) + Mirrored Logical Volume. However, I think there are no commands to add a Phisical Volume to Stripe group of Segment.

## **Following is for dump test to understand a Phisical Volume**

### **1.Dump /dev/md1 to /dev/hdb**

[root@host ~]# dd if=/dev/md1 of=/dev/hdb 2096640+0 records in 2096640+0 records out

## **2.Try to create PV on /dev/hdb**

[root@host ~]# pvcreate /dev/hdb Can't initialize physical volume "/dev/hdb" of volume group "mirrorvg" without -ff

### **3.Erase the first 512 Bytes of /dev/hdb**

[root@host ~]# dd if=/dev/zero of=/dev/hdb bs=512 count=1

1+0 records in 1+0 records out

#### **4.Try to create PV on /dev/hdb again**

[root@host ~]# pvcreate /dev/hdb Can't initialize physical volume "/dev/hdb" of volume group "mirrorvg" without -ff

### **5.Erase the first 1024 Bytes of /dev/hdb**

```
[root@host ~]# dd if=/dev/zero of=/dev/hdb bs=1024 count=1
1+0 records in
1+0 records out
```
#### **6.Try to create PV on /dev/hdb again**

```
[root@host ~]# pvcreate /dev/hdb
Physical volume "/dev/hdb" successfully created
```
#### **Conclusion**

There is the meta data for LVM2 on the first blocks of Phisical Volume.

## **How to back mirrored lvm up.**

#### **1.Create FS**

[root@host ~]# mke2fs -j /dev/mirrorvg/mirrorlv mke2fs 1.35 (28-Feb-2004) Filesystem label= OS type: Linux Block size=4096 (log=2) Fragment size=4096 (log=2) 128000 inodes, 256000 blocks 12800 blocks (5.00%) reserved for the super user First data block=0 Maximum filesystem blocks=264241152 8 block groups 32768 blocks per group, 32768 fragments per group 16000 inodes per group Superblock backups stored on blocks: 32768, 98304, 163840, 229376

Writing inode tables: done Creating journal (4096 blocks): done Writing superblocks and filesystem accounting information: done

This filesystem will be automatically checked every 38 mounts or 180 days, whichever comes first. Use tune2fs -c or -i to override.

#### **2.Create mount point and mount /dev/mirrorvg/mirrorlv**

[root@host ~]# mkdir /mirror [root@host ~]# mount /dev/mirrorvg/mirrorlv /mirror/

## **3.Copy some files**

[root@host ~]# cp anaconda-ks.cfg /mirror/

### **4.Dump /dev/md1(pv1) to /dev/md3**

```
[root@host mirror]# dd if=/dev/md1 of=/dev/md3
2096896+0 records in
2096896+0 records out
```
### **5.Edit VG config as follows**

Fix device line in pv2 section from 'md1' to 'md3'.

```
[root@host mirror]# cat /etc/lvm/backup/mirrorvg
# Generated by LVM2: Tue Nov 8 17:09:31 2005
contents = "Text Format Volume Group"
version = 1
description = "Created *after* executing 'vgcfgbackup'"
creation_host = "host.hogehoge.com" # Linux host.hogehoge.com 2.6.9-22.0.1.EL #1 Tue Oct 18
18:29:40 EDT 2005 i686
creation_time = 1131437371 # Tue Nov 8 17:09:31 2005
mirrorvg {
   id = "L5PWbd-j1UW-Tf3P-ofEw-p3vw-sHLC-0QQ0LJ"
   seqno = 5
   status = ["RESIZEABLE", "READ", "WRITE"]
   extent_size = 8192 # 4 Megabytes
   max_l v = 0max\_pv = 0physical_volumes {
       pv0 {
           id = "0pOgXK-Kmd8-fDRT-HhKC-I2U1-WMCU-ahgy3f"
           device = "/dev/md0" # Hint only
           status = ["ALLOCATABLE"]
           pe_start = 384
           pe_count = 255 # 1020 Megabytes
       }
       pv1 {
           id = "yUZp2F-TNXS-TPTo-agfT-pAp2-fYwP-CRefNl"
           device = "/dev/md1" # Hint only
           status = ["ALLOCATABLE"]
           pe_start = 384
           pe_count = 255 # 1020 Megabytes
       }
       pv2 {
           id = "rE52kh-1BKx-Q2AI-AbQm-kacl-STsK-9VYRIu"
           device = \sqrt{eV} /dev/md3" # Hint only
           status = ["ALLOCATABLE"]
           pe start = 384pe_count = 255 # 1020 Megabytes
       }
    }
    ......
```
#### **6.Break PV metadata on /dev/md1**

[root@host mirror]# dd if=/dev/zero of=/dev/md1 bs=1024 count=1 1+0 records in 1+0 records out

#### **7.Restore VG config**

[root@host backup]# vgcfgrestore mirrorvg Restored volume group mirrorvg

#### **8.Check PVs**

[root@host mirror]# pvs -v Scanning for physical volume names Wiping cache of LVM-capable devices

```
Couldn't find device with uuid 'Ue95Yr-43gw-AF5U-iORH-2f81-WDxm-qAzjGI'.
Couldn't find device with uuid 'Ue95Yr-43gw-AF5U-iORH-2f81-WDxm-qAzjGI'.
Couldn't find all physical volumes for volume group mirrorvg.
Couldn't find device with uuid 'Ue95Yr-43gw-AF5U-iORH-2f81-WDxm-qAzjGI'.
Couldn't find all physical volumes for volume group mirrorvg.
Couldn't find device with uuid 'Ue95Yr-43gw-AF5U-iORH-2f81-WDxm-qAzjGI'.
Couldn't find all physical volumes for volume group mirrorvg.
PV VG Fmt Attr PSize PFree DevSize PV UUID
/dev/md0 mirrorvg lvm2 a- 1020.00M 20.00M 1023.88M 0pOgXK-Kmd8-fDRT-HhKC-I2U1-WMCU-ahgy3f
/dev/md2 mirrorvg lvm2 a- 1020.00M 1016.00M 1023.88M rE52kh-1BKx-Q2AI-AbQm-kacl-STsK-9VYRIu
/dev/md3 mirrorvg lvm2 a- 1020.00M 20.00M 1023.88M yUZp2F-TNXS-TPTo-agfT-pAp2-fYwP-CRefNl
/dev/sda2 VolGroup00 lvm2 a- 9.88G 32.00M 9.90G TzVhSi-25Oe-4tG7-dU5c-OE1c-Pvzm-5fiuyP
```
### **9.Check the files**

[root@host mirror]# cat /mirror/anaconda-ks.cfg # Kickstart file automatically generated by anaconda.

```
install
cdrom
lang ja_JP.UTF-8
langsupport --default=ja_JP.UTF-8 ja_JP.UTF-8
keyboard jp106
......
```
#### **Conclusion**

We should resolve the problem relevant to uuid. I think it's better to use filesystem-level backup method.